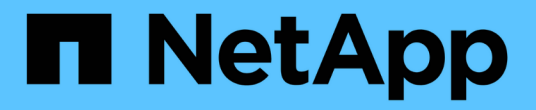

### 使用第三方工具保护**VM**的数据 NetApp Solutions

NetApp August 09, 2024

This PDF was generated from https://docs.netapp.com/zh-cn/netapp-solutions/containers/rh-osn\_use\_case\_openshift\_virtualization\_dataprotection\_overview.html on August 09, 2024. Always check docs.netapp.com for the latest.

# 目录

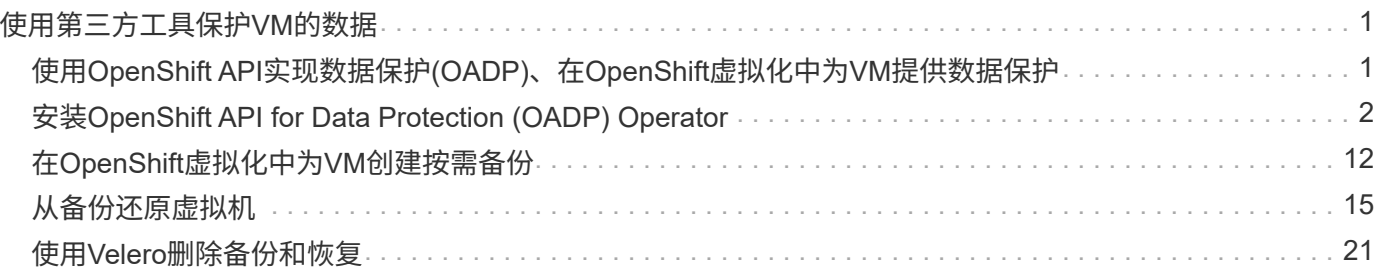

# <span id="page-2-0"></span>使用第三方工具保护**VM**的数据

### <span id="page-2-1"></span>使用**OpenShift API**实现数据保护**(OADP)**、在**OpenShift**虚拟化 中为**VM**提供数据保护

作者: Banu Sunzhar、NetApp

本参考文档的这一部分详细介绍了如何在NetApp ONTAP S3或NetApp StorageGRID S3上 使用用于数据保护的OpenShift API (OADP)和Velero创建VM备份。VM磁盘的持久卷(PV) 备份是使用CSI Asta三端Snapshot创建的。

OpenShift虚拟化环境中的虚拟机是在OpenShift容器平台的工作节点中运行的容器化应用程序。保护VM元数据 以及VM的永久性磁盘非常重要、这样、当VM丢失或损坏时、您可以对其进行恢复。

OpenShift虚拟化VM的永久性磁盘可以通过集成到OpenShift集群的ONTAP存储作为后备存储 ["Astra](https://docs.netapp.com/us-en/trident/)[三端](https://docs.netapp.com/us-en/trident/)[CSI"](https://docs.netapp.com/us-en/trident/)。 在本节中、我们将使用 ["](https://docs.openshift.com/container-platform/4.14/backup_and_restore/application_backup_and_restore/installing/installing-oadp-ocs.html)[用于数据保护的](https://docs.openshift.com/container-platform/4.14/backup_and_restore/application_backup_and_restore/installing/installing-oadp-ocs.html)[OpenShift API \(OADP\)"](https://docs.openshift.com/container-platform/4.14/backup_and_restore/application_backup_and_restore/installing/installing-oadp-ocs.html) 将虚拟机(包括其数据卷)备份到

- ONTAP对象存储
- StorageGRID

然后、我们会根据需要从备份中还原。

通过OADP、可以对OpenShift集群上的应用程序进行备份、还原和灾难恢复。可以使用OADP保护的数据包 括Kubbernetes资源对象、永久性卷和内部映像。

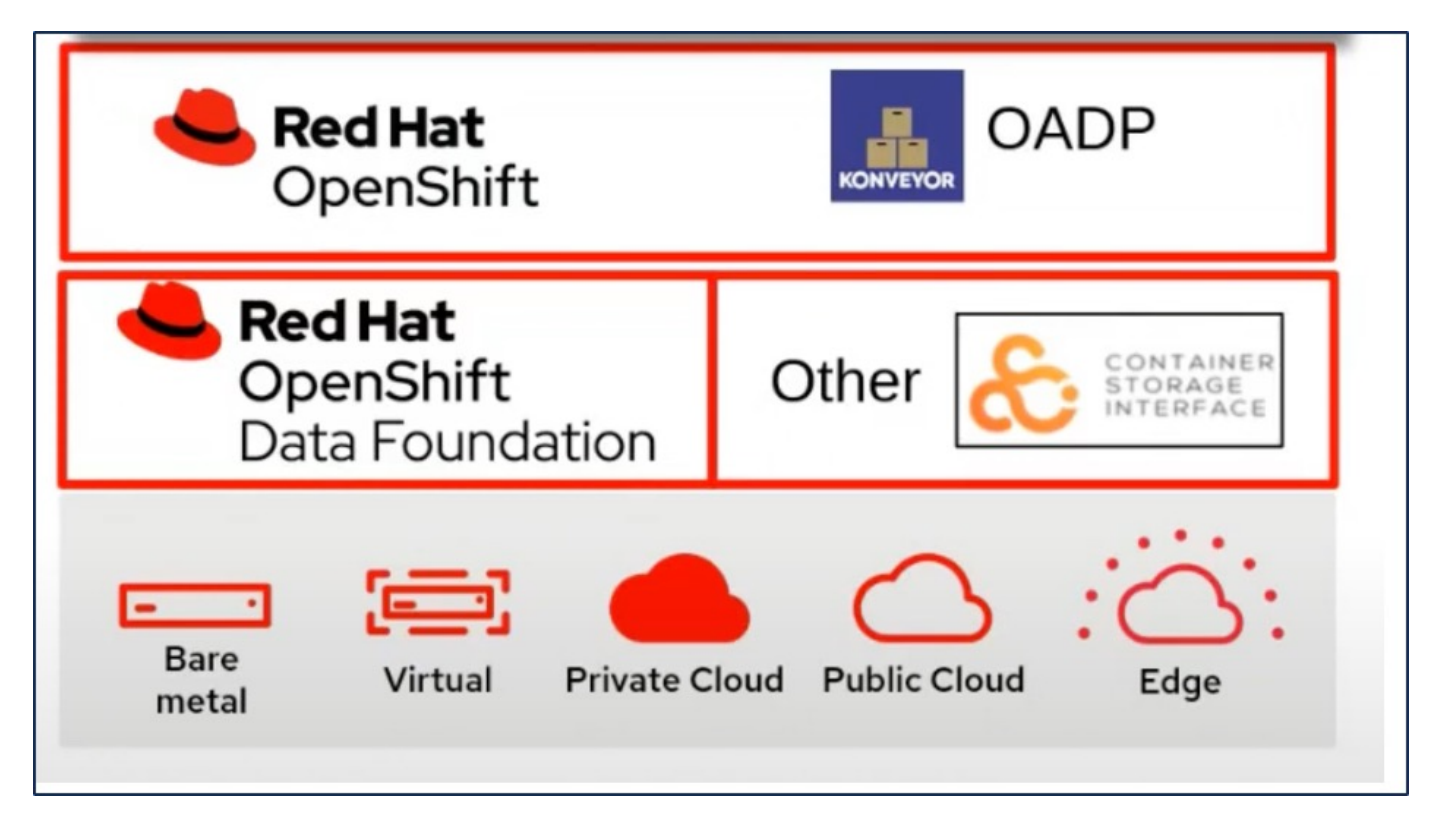

Red Hat OpenShift利用了OpenSource社区开发的解决方案来实现数据保护。 ["Velero"](https://velero.io/) 是一款开源工具、用于安 全备份和还原、执行灾难恢复以及迁移Kubbernetes集群资源和永久性卷。为了轻松使用Velero、OpenShift开发

了OADP运算符和Velero插件、以便与CSI存储驱动程序集成。公开的OADP API的核心基于Velero API。安装 并配置OADP操作程序后、可以执行的备份/还原操作将基于Velero API公开的操作。

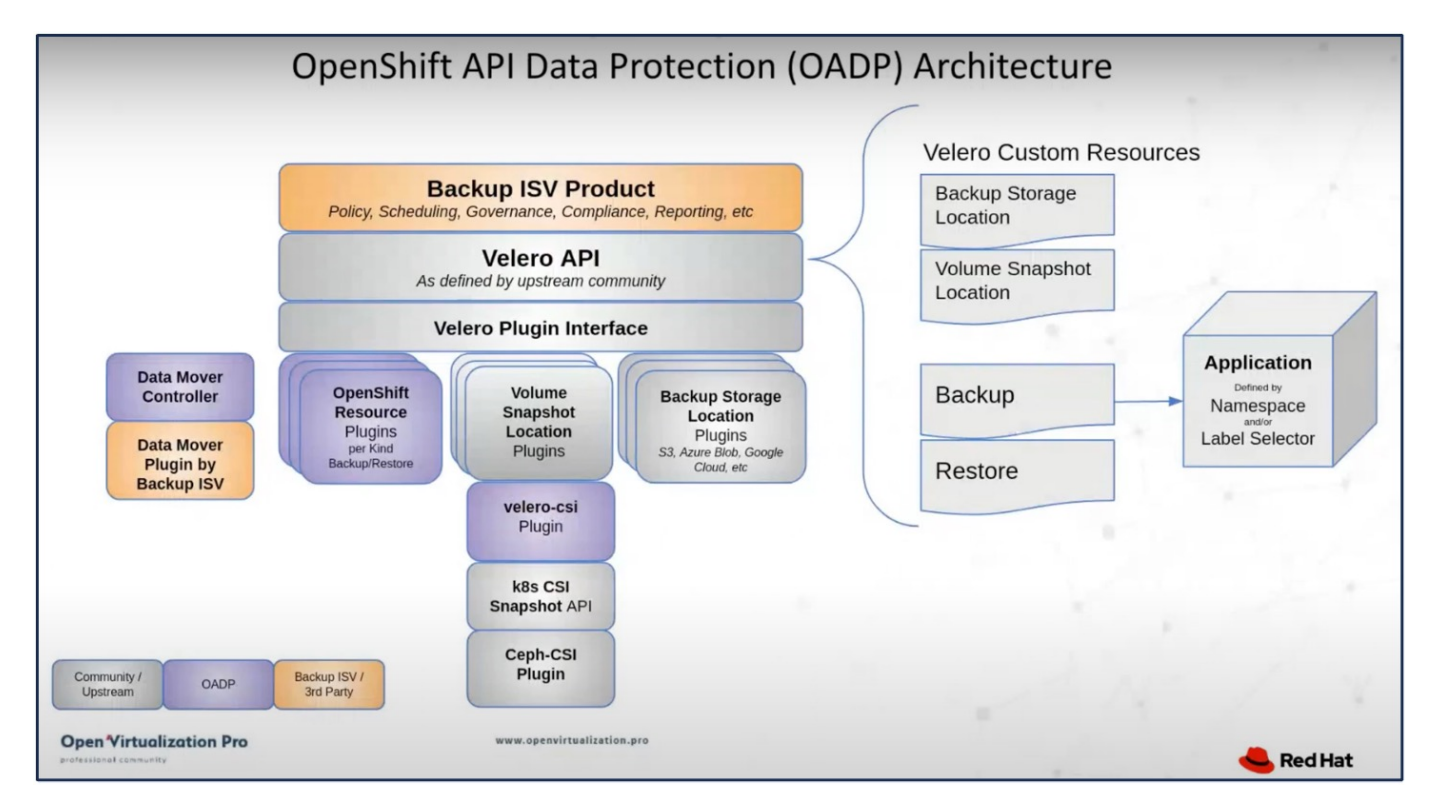

OADP 1.3可从OpenShift集群的操作中心进行下载、版本为:它具有内置的Data Mover、可将CSI卷快照移动到 远程对象存储。这样可以在备份期间将快照移动到对象存储位置、从而提高可移植性和持久性。灾难发生后、快 照可供还原。

以下是本节中的示例所使用的各种组件的版本

- OpenShift集群4.14.
- 通过Red Hat提供的OperatorOpenShift Virtualization Operator安装OpenShift虚拟化
- OADP Operator 1.13由Red Hat提供
- 适用于Linux的Velero CLI 1.13
- Astra三端到子24.02
- ONTAP 9.12.

```
"Astra三端CSI"
"用于数据保护的OpenShift API (OADP)"
"Velero"
```
### <span id="page-3-0"></span>安装**OpenShift API for Data Protection (OADP) Operator**

本节概述了OpenShift API for Data Protection (OADP) Operator的安装。

### 前提条件

• 一个Red Hat OpenShift集群(版本高于版本发行版次)、安装在具有RHCOS工作节点的裸机基础架构上

- 使用Astra三端磁盘与集群集成的NetApp ONTAP集群
- 在 ONTAP 集群上配置了 SVM 的 Trident 后端
- 一种在 OpenShift 集群上配置的存储类,其中使用 Astra Trident 作为配置程序
- 在集群上创建的三项Snapshot类
- 对 Red Hat OpenShift 集群的集群管理员访问
- 对 NetApp ONTAP 集群的管理员访问权限
- 已安装并配置OpenShift虚拟化操作员
- 部署在OpenShift虚拟化上的命名空间中的VM
- 安装了 tridentctl 和 oc 工具并将其添加到 \$path 中的管理工作站

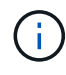

如果要在VM处于running状态时为其创建备份、则必须在该虚拟机上安装QEMu子代理。如果使 用现有模板安装VM、则会自动安装QEMU代理。通过QEMu、子代理可以在快照过程中将子操作 系统中的传输中数据置于静机状态、并避免可能发生的数据损坏。如果未安装QEMu、则可以先 停止虚拟机、然后再创建备份。

### 安装**OADP Operator**的步骤

1. 转到集群的Operator Hub、然后选择Red Hat OADP operator。在安装页面中、使用所有默认选项、然后单 击安装。在下一页上、再次使用所有默认值、然后单击安装。OADP操作符将安装在命名空间OpenShift-ADP中。

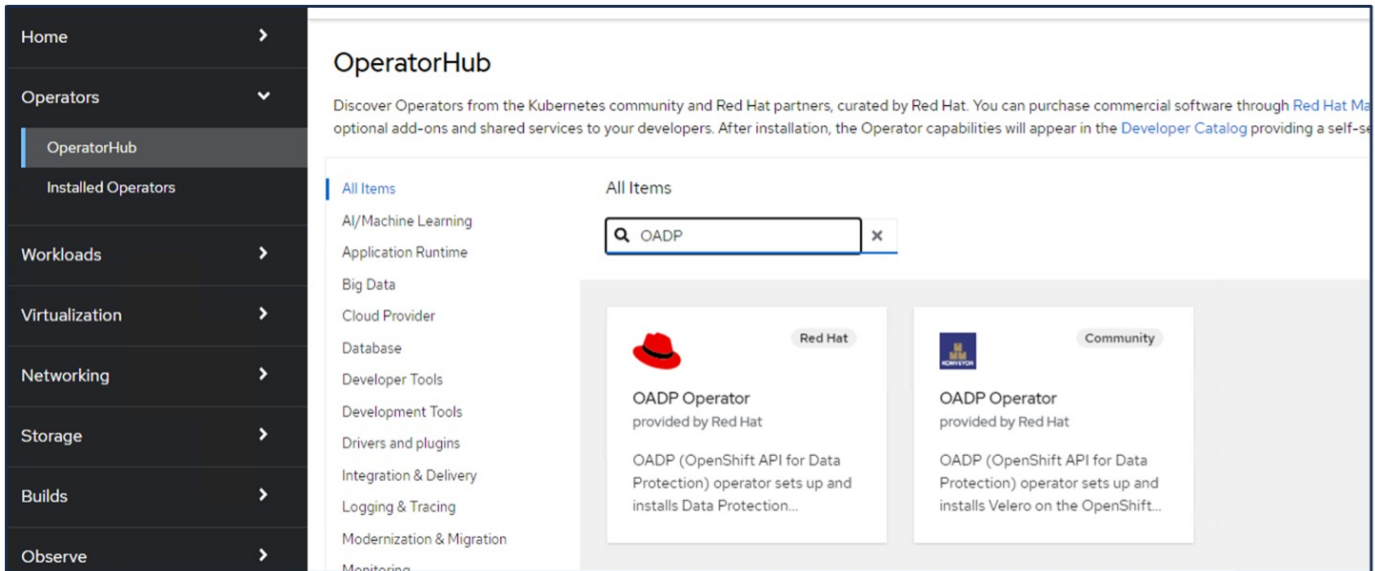

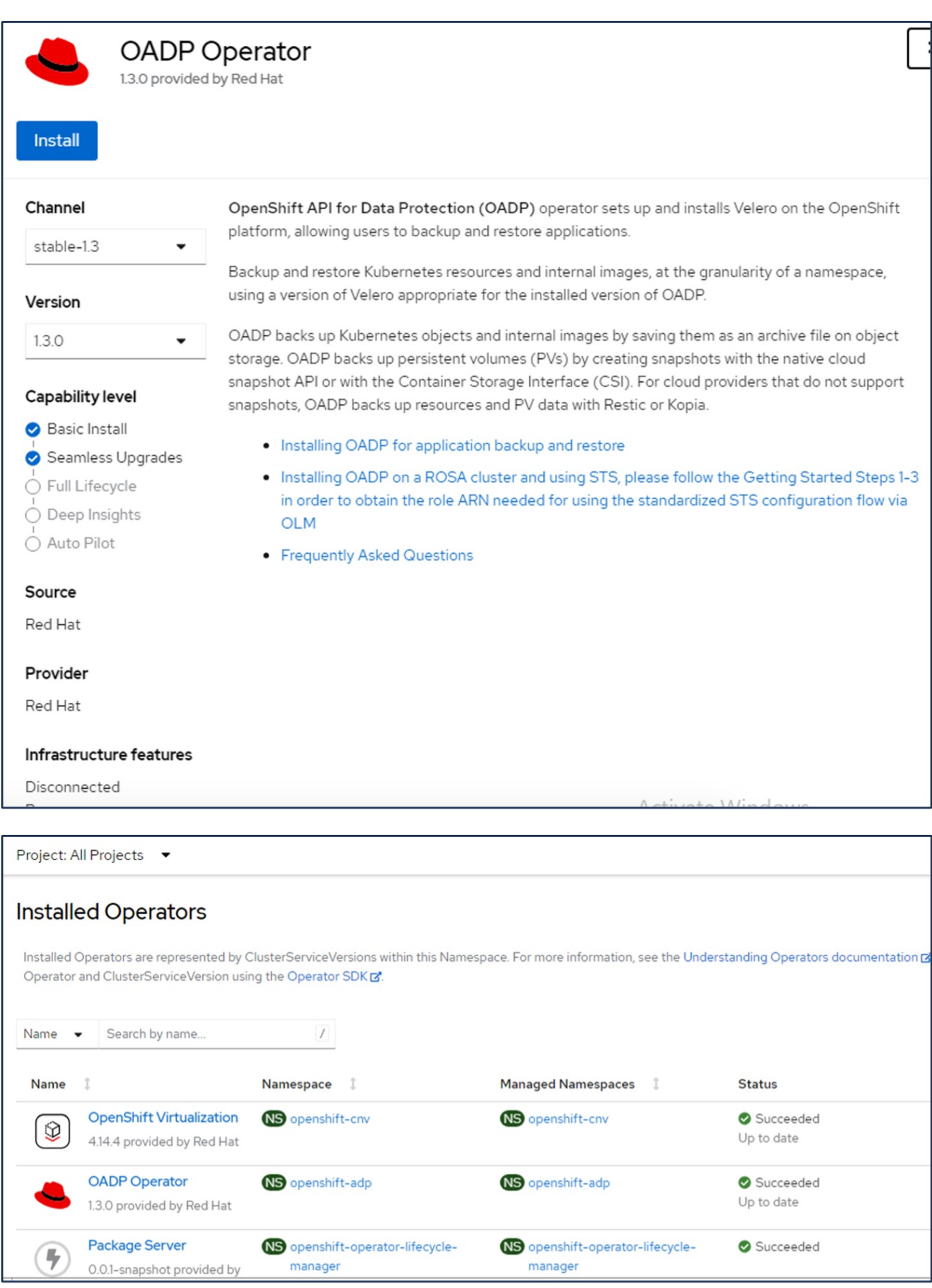

使用**ONTAP S3**详细信息配置**Velero**的前提条件

操作员安装成功后、配置Velero实例。

您可以将Velero配置为使用S3兼容对象存储。按照中所示的过程配置ONTAP S3 ["ONTAP](https://docs.netapp.com/us-en/ontap/object-storage-management/index.html)[文档中的对象存储管理](https://docs.netapp.com/us-en/ontap/object-storage-management/index.html) [一节](https://docs.netapp.com/us-en/ontap/object-storage-management/index.html)["](https://docs.netapp.com/us-en/ontap/object-storage-management/index.html)。要与Velero集成,您需要从ONTAP S3配置中获取以下信息。

- 可用于访问S3的逻辑接口(LIF)
- 用于访问S3的用户凭据、其中包括访问密钥和机密访问密钥
- S3中具有用户访问权限的备份的分段名称
- 为了安全访问对象存储、应在对象存储服务器上安装TLS证书。

### 使用**StorageGRID S3**详细信息配置**Velero**的前提条件

您可以将Velero配置为使用S3兼容对象存储。您可以使用中所示的过程配置StorageGRID S3 ["StorageGRID](https://docs.netapp.com/us-en/storagegrid-116/s3/configuring-tenant-accounts-and-connections.html)[文](https://docs.netapp.com/us-en/storagegrid-116/s3/configuring-tenant-accounts-and-connections.html) [档](https://docs.netapp.com/us-en/storagegrid-116/s3/configuring-tenant-accounts-and-connections.html)["](https://docs.netapp.com/us-en/storagegrid-116/s3/configuring-tenant-accounts-and-connections.html)。要与Velero集成,您需要从StorageGRID S3配置中获取以下信息。

- 可用于访问S3的端点
- 用于访问S3的用户凭据、其中包括访问密钥和机密访问密钥
- S3中具有用户访问权限的备份的分段名称
- 为了安全访问对象存储、应在对象存储服务器上安装TLS证书。

### 配置**Velero**的步骤

• 首先、为ONTAP S3用户凭据或StorageGRID租户用户凭据创建一个密钥。这将用于稍后配置Velero。您可 以从命令行界面或Web控制台创建密钥。 要从Web控制台创建密钥,请选择机密,然后单击密钥/值机密。提供凭据名称、密钥和值的值、如图所示。 请务必使用S3用户的访问密钥ID和机密访问密钥。正确命名密钥。在以下示例中、系统会创建一个具有名 为ONTAP S3-cred据 的ONTAP S3用户凭据的密钥。

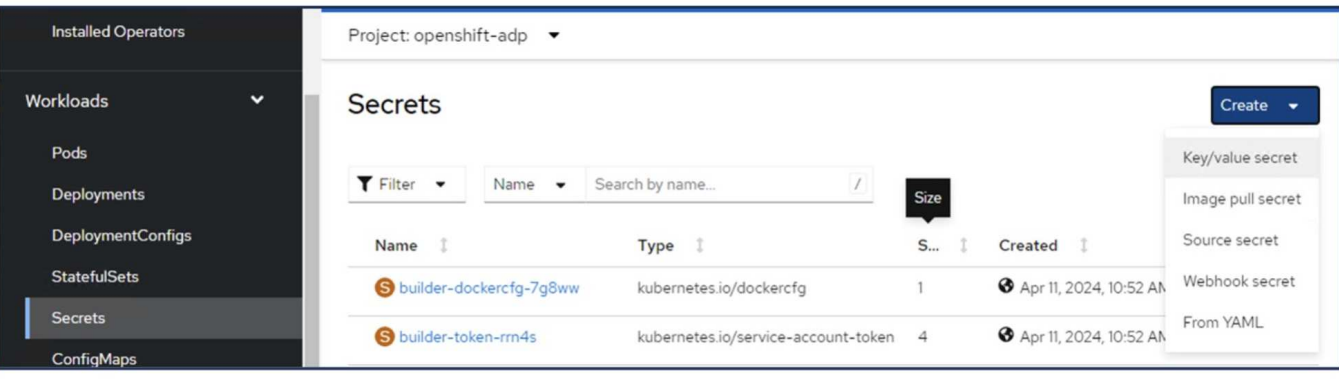

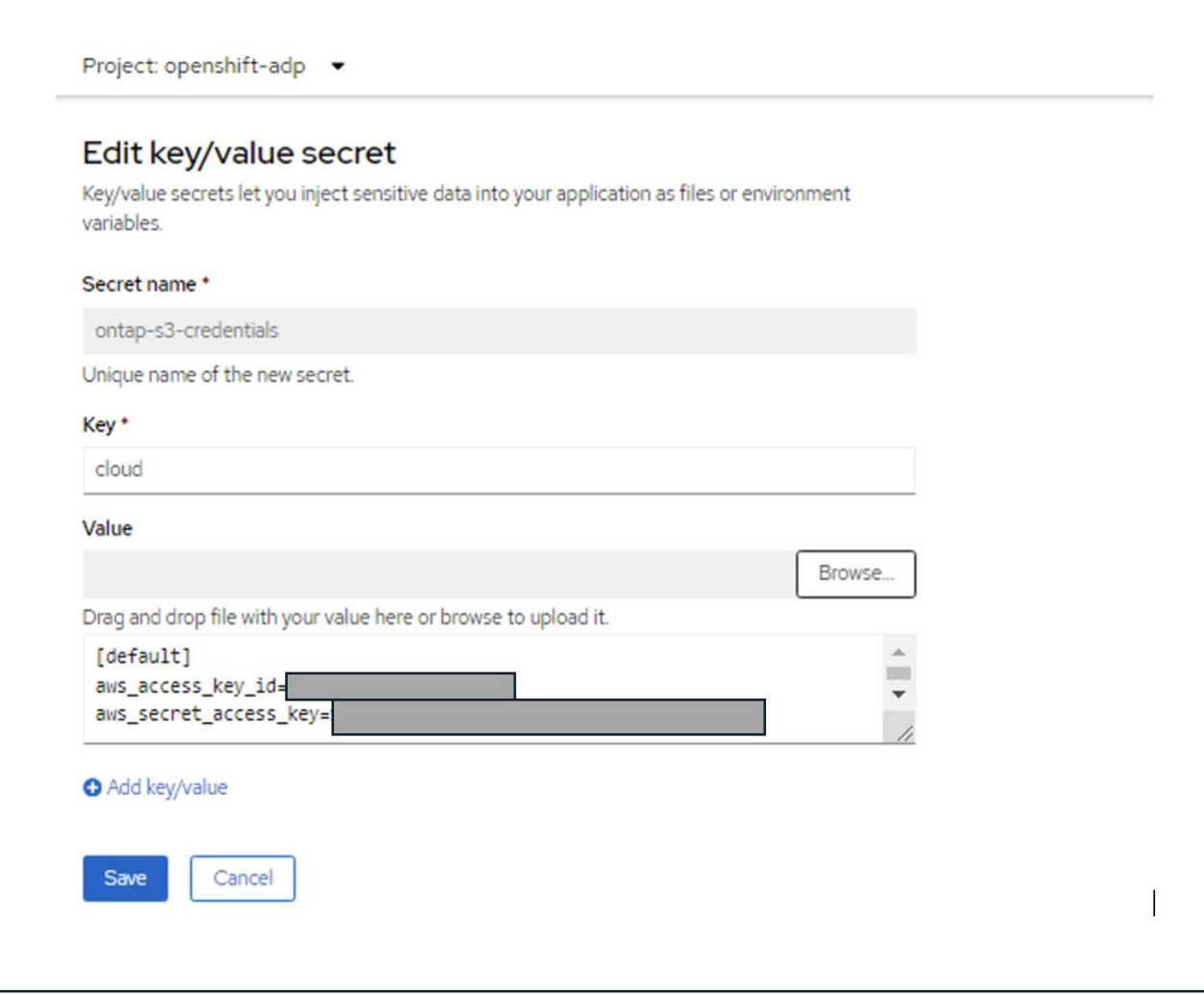

要通过命令行界面创建名为SG-S3-cred据 的机密、您可以使用以下命令。

# oc create secret generic sg-s3-credentials --namespace openshift-adp --from-file cloud=cloud-credentials.txt

Where credentials.txt file contains the Access Key Id and the Secret Access Key of the S3 user in the following format:

[default] aws\_access\_key\_id=< Access Key ID of S3 user> aws\_secret\_access\_key=<Secret Access key of S3 user>

• 接下来,要配置Velero,请从Operators下的菜单项中选择Installed Operators,单击OADP Operator,然后 选择Data分别 保护应用程序选项卡。

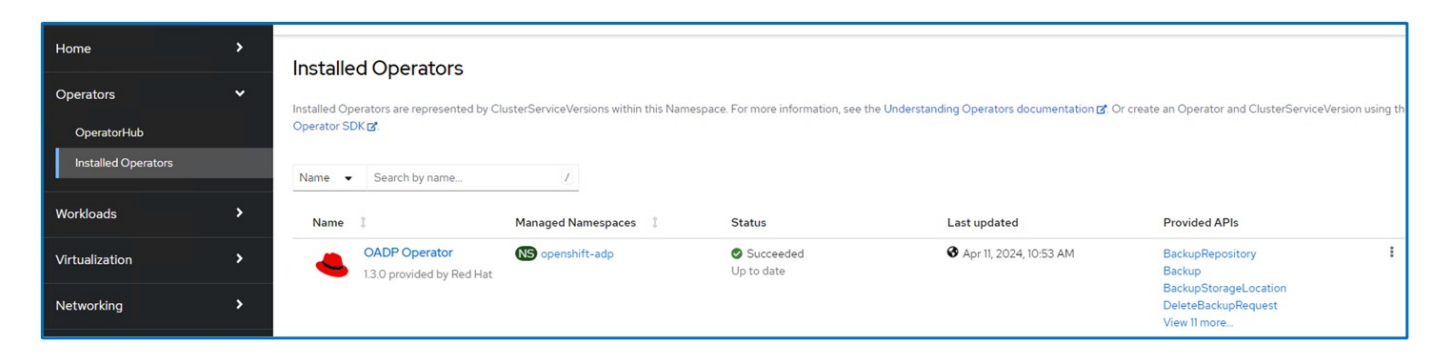

单击"Create Data分别 保护应用程序"。在表单视图中、为DataProtection应用程序提供一个名称或使用默认名 称。

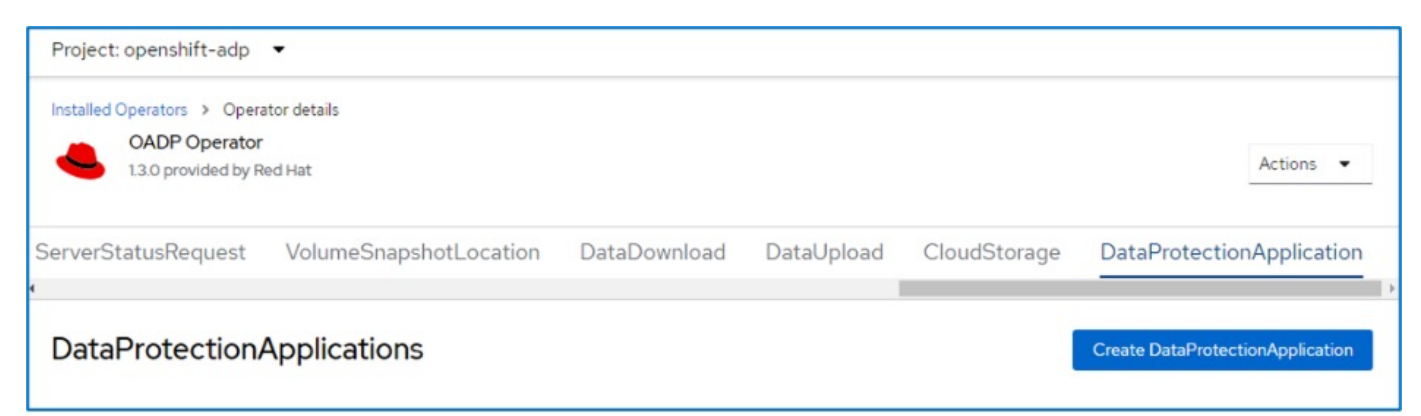

现在转到YAML视图并替换规格信息、如下面的YAML文件示例所示。

用**ONTAP S3**作为备份位置来配置**Velero**的**YAML**文件样本

```
spec:
   backupLocations:
      - velero:
          config:
            insecureSkipTLSVerify: 'false' ->use this for https
communication with ONTAP S3
            profile: default
            region: us-east-1
          s3ForcePathStyle: 'True' ->This allows use of IP in s3URL
          s3Url: 'https://10.xx.xx.xx' ->LIF to access S3. Ensure TLS
certificate for S3 is configured
          credential:
            key: cloud
            name: ontap-s3-credentials ->previously created secret
          default: true
          objectStorage:
            bucket: velero ->Your bucket name previously created in S3 for
backups
            prefix: demobackup ->The folder that will be created in the
bucket
          provider: aws
    configuration:
      nodeAgent:
        enable: true
        uploaderType: kopia
        #default Data Mover uses Kopia to move snapshots to Object Storage
      velero:
        defaultPlugins:
          - csi ->Add this plugin
          - openshift
          - aws
          - kubevirt ->Add this plugin
```
用**StorageGRID S3**作为备份位置和快照位置来配置**Velero**的**YAML**文件样本

```
spec:
   backupLocations:
      - velero:
           config:
             insecureSkipTLSVerify: 'true'
             profile: default
             region: us-east-1 ->region of your StorageGrid system
             s3ForcePathStyle: 'True'
           s3Url: 'https://172.21.254.25:10443' ->the IP used to access S3
           credential:
             key: cloud
             name: sg-s3-credentials ->secret created earlier
           default: true
          objectStorage:
             bucket: velero
             prefix: demobackup
          provider: aws
    configuration:
      nodeAgent:
        enable: true
        uploaderType: kopia
      velero:
        defaultPlugins:
           - csi
          - openshift
           - aws
           - kubevirt
```
YAML文件中的规范部分应针对与上述示例类似的以下参数进行适当配置

### 备份位置

ONTAP S3或StorageGRID S3 (及其凭据和YAML中显示的其他信息)被配置为Velero的默认备份位置。

### 快照位置

如果使用容器存储接口(CSI)快照、则无需指定快照位置、因为您将创建一个卷快照类CR来注册CSI驱动程序。 在本示例中、您使用的是A作用 力的三端CSI、并且之前已使用三端CSI驱动程序创建了卷eSnap而已。

### 启用**CSI**插件

将CSI添加到Velero的DEDEPTO插 件中、以便使用CSI快照备份永久性卷。 要备份CSI支持的PVC、Velero CSI插件将在设置了**Velero.io/CSI-VOumesnAPshot-class**标签的集群中选择 卷SnapshotClass。。

- 您必须已创建三端卷SnapshotClass。
- 编辑trdent-snapshotclass的标签并将其设置为
	- Velero.io/CSI-VOUESNAPECUE-CLASS=TRUE\*\*, 如下所示。

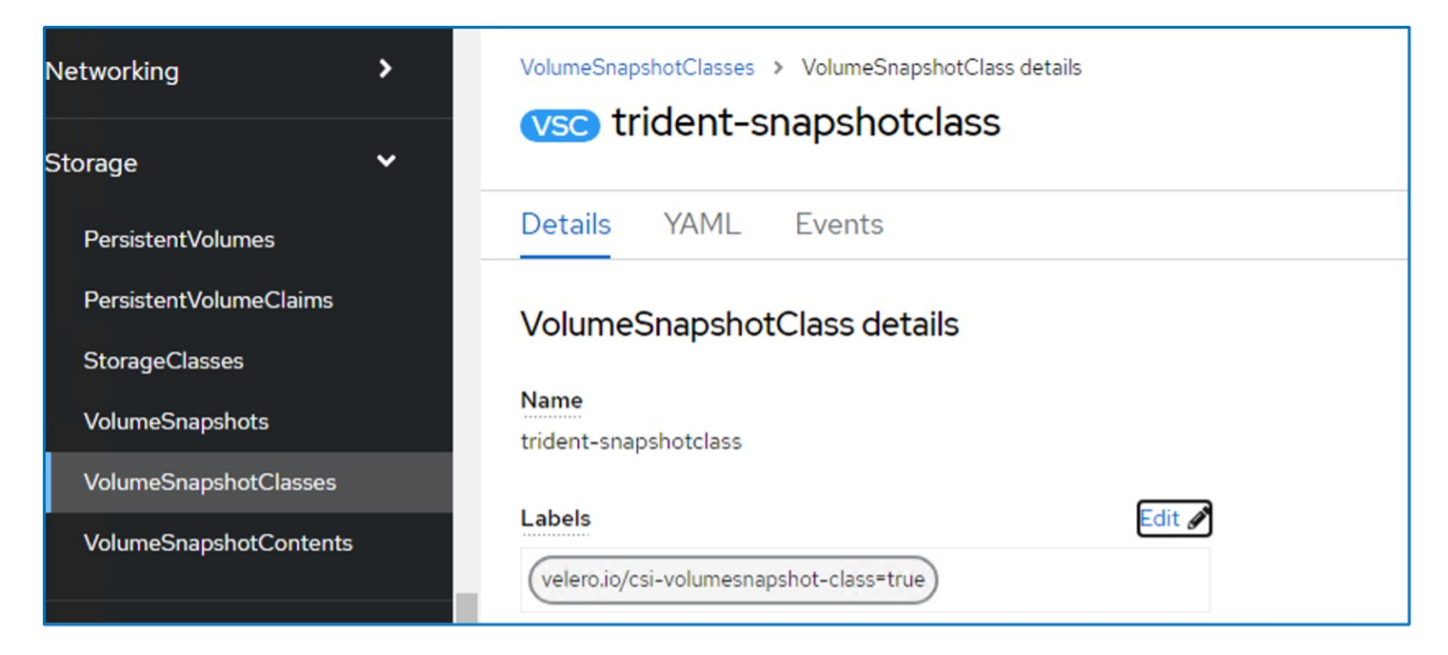

确保即使删除了卷Snapshot对象、这些快照也可以持久保留。这可以通过将\*DELERionPolicy\*设置为保留来实 现。否则、删除命名空间将完全丢失以前备份过的所有PVC。

apiVersion: snapshot.storage.k8s.io/v1 kind: VolumeSnapshotClass metadata: name: trident-snapshotclass driver: csi.trident.netapp.io deletionPolicy: Retain

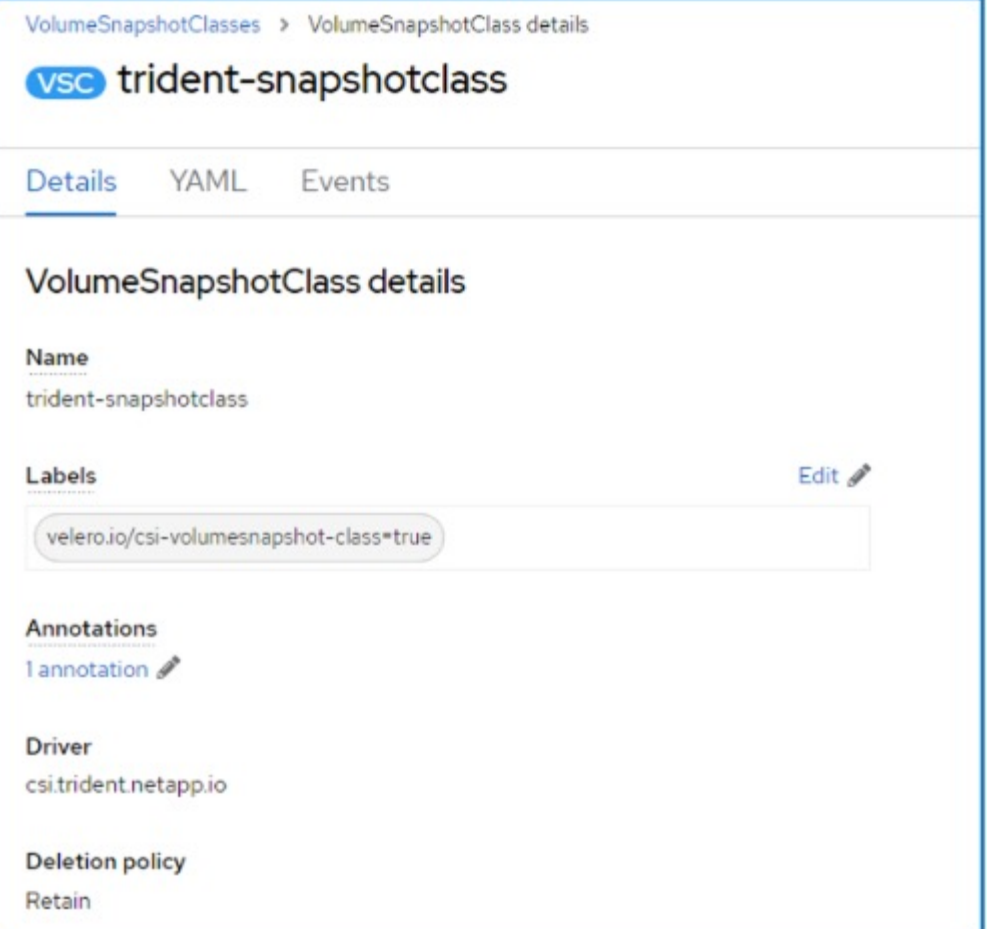

确保已创建Data놣 rotionApplication且其状态为"病 况:已调节"。

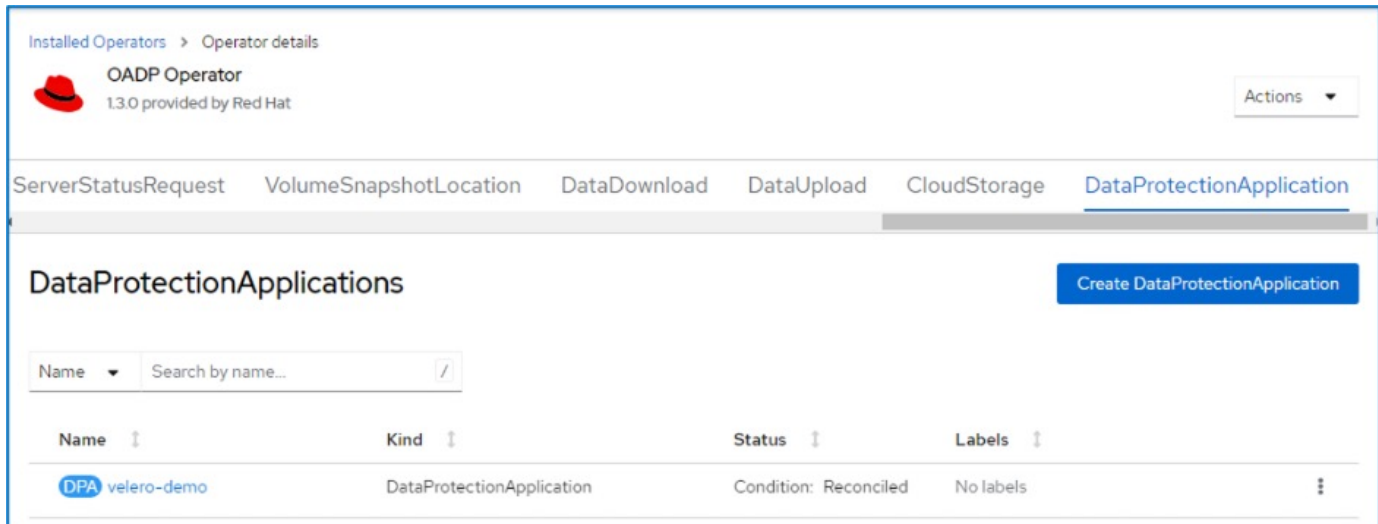

OADP操作员将创建相应的备份存储位置。创建备份时将使用此位置。

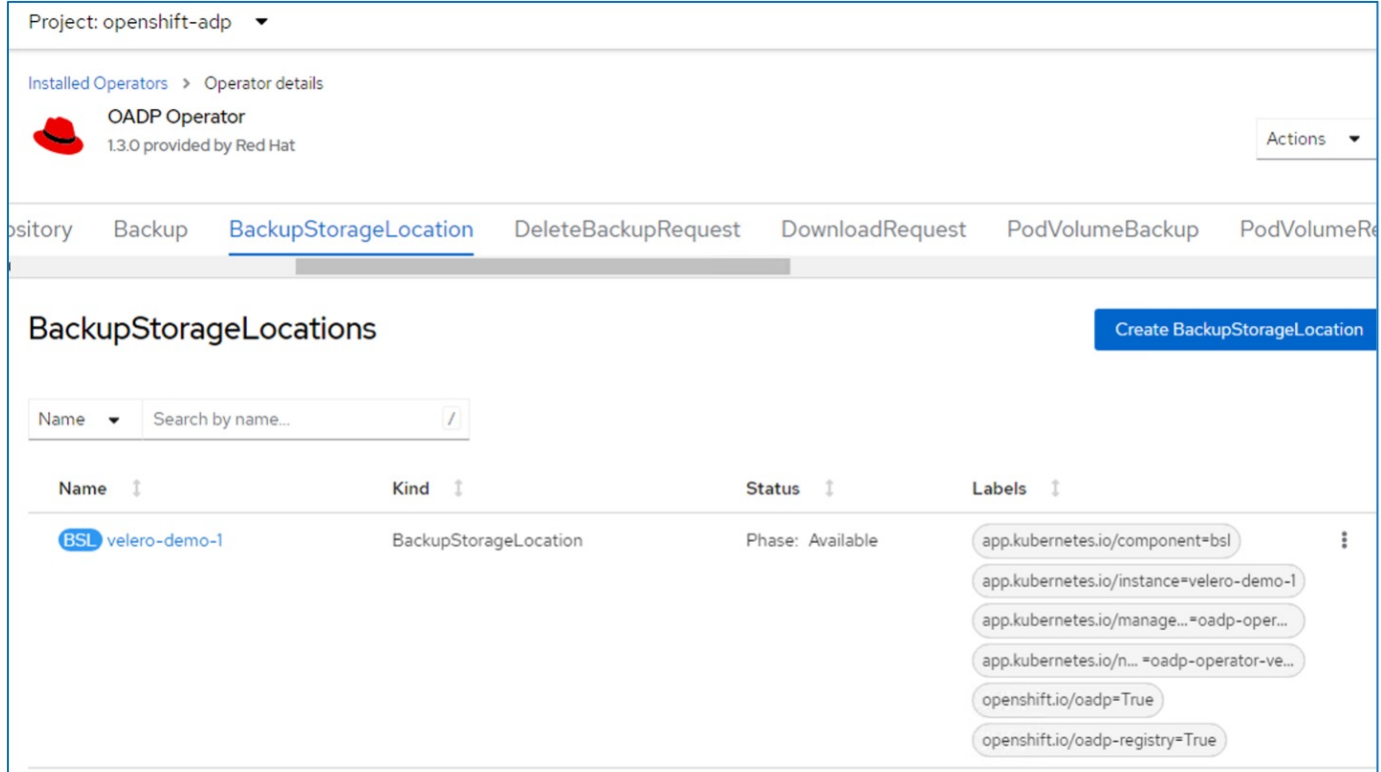

# <span id="page-13-0"></span>在**OpenShift**虚拟化中为**VM**创建按需备份

本节概述如何在OpenShift虚拟化中为VM创建按需备份。

### 创建**VM**备份的步骤

要按需创建整个VM (VM元数据和VM磁盘)的备份,请单击备份选项卡。这将创建备份自定义资源(CR)。提供了 一个示例YAML以创建备份CR。使用此YAML、将备份指定命名空间中的虚拟机及其磁盘。可以按中所示设置其 他参数 ["](https://docs.openshift.com/container-platform/4.14/backup_and_restore/application_backup_and_restore/backing_up_and_restoring/oadp-creating-backup-cr.html)[文档。](https://docs.openshift.com/container-platform/4.14/backup_and_restore/application_backup_and_restore/backing_up_and_restoring/oadp-creating-backup-cr.html)["](https://docs.openshift.com/container-platform/4.14/backup_and_restore/application_backup_and_restore/backing_up_and_restoring/oadp-creating-backup-cr.html)。

CSI将创建支持磁盘的永久性卷的快照。系统会创建VM备份及其磁盘快照、并将其存储在YAML中指定的备份位 置。备份将在系统中保留30天、如TTL中所指定。

```
apiVersion: velero.io/v1
kind: Backup
metadata:
    name: backup1
    namespace: openshift-adp
spec:
    includedNamespaces:
    - virtual-machines-demo
    snapshotVolumes: true
  storageLocation: velero-demo-1 -->this is the backupStorageLocation
previously created
                                        when Velero is configured.
    ttl: 720h0m0s
```
#### 备份完成后、其阶段将显示为已完成。

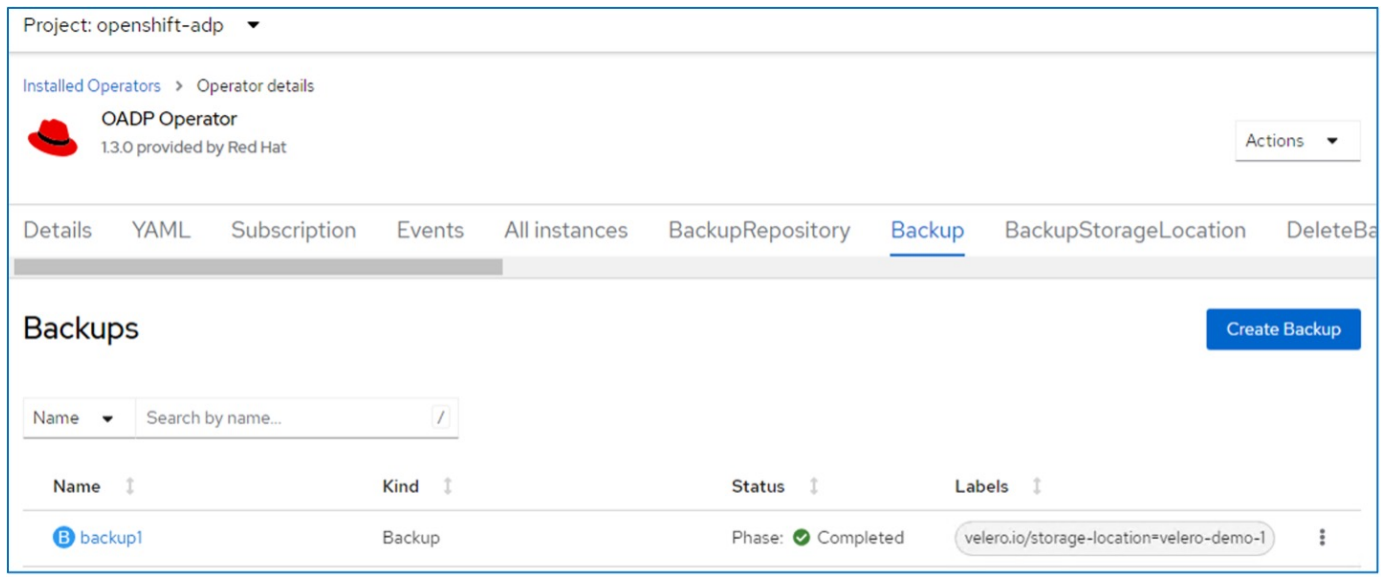

您可以借助S3浏览器应用程序检查对象存储中的备份。备份路径显示在已配置的分段中、并带有前缀名 称(velero/ducobackup)。您可以查看备份内容、包括卷快照、日志和虚拟机的其他元数据。

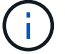

在StorageGRID中、您还可以使用租户管理器提供的S3控制台来查看备份对象。

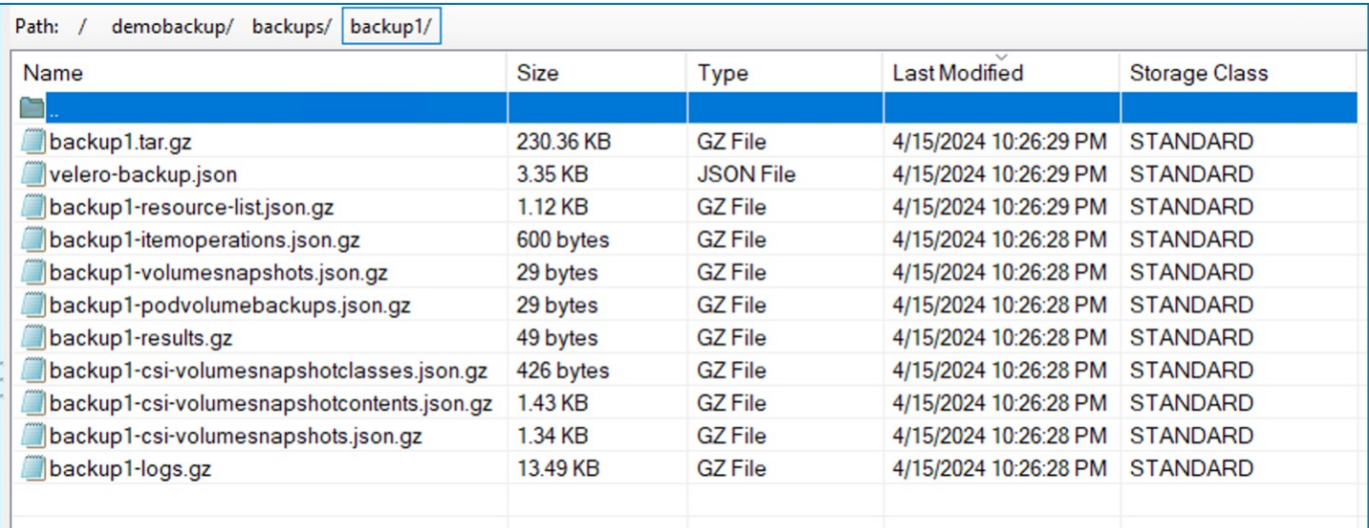

### 在**OpenShift**虚拟化中为**VM**创建计划备份

要按计划创建备份、您需要创建计划CR。 该计划只是一个cron表达式、允许您指定创建备份的时间。用于创建计划CR的YAML示例。

```
apiVersion: velero.io/v1
kind: Schedule
metadata:
    name: <schedule>
    namespace: openshift-adp
spec:
  schedule: 0 \t 7 \t * \t *  template:
      hooks: {}
      includedNamespaces:
    - <namespace>
      storageLocation: velero-demo-1
      defaultVolumesToFsBackup: true
      ttl: 720h0m0s
```
cron表达式07 \*\*\*表示每天7:00创建备份。 此外、还会指定要包含在备份中的空间以及备份的存储位置。因此、使用计划CR而不是备份CR来按指定的时间 和频率创建备份。

创建计划后、该计划将处于启用状态。

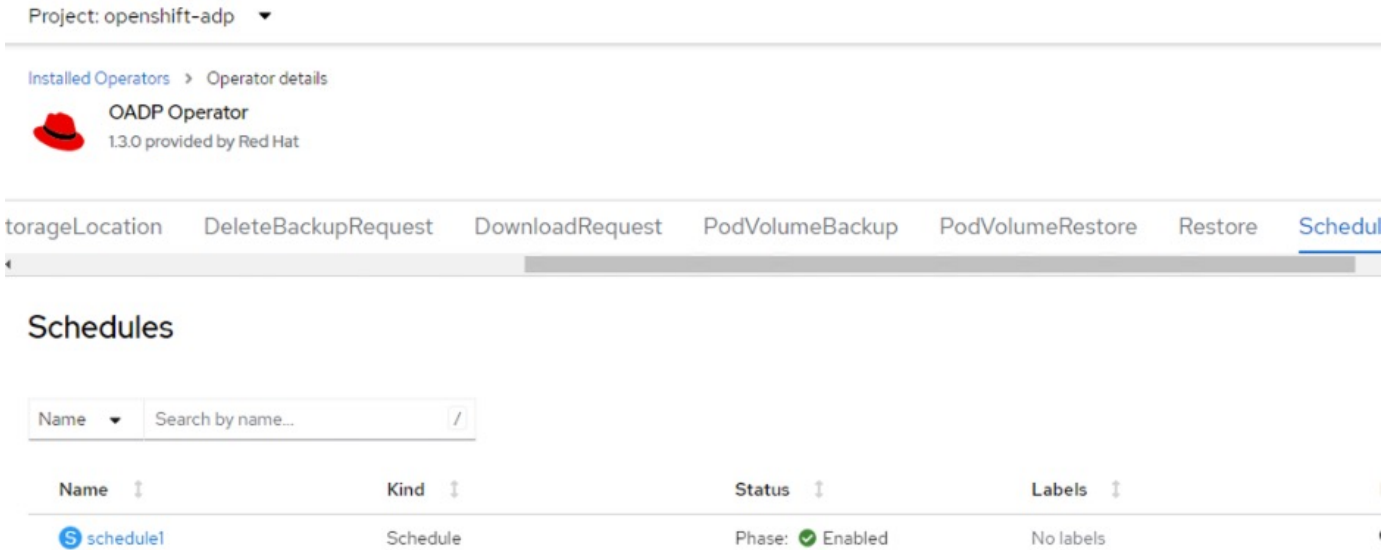

### 备份将按照此计划创建、并可从备份选项卡查看。

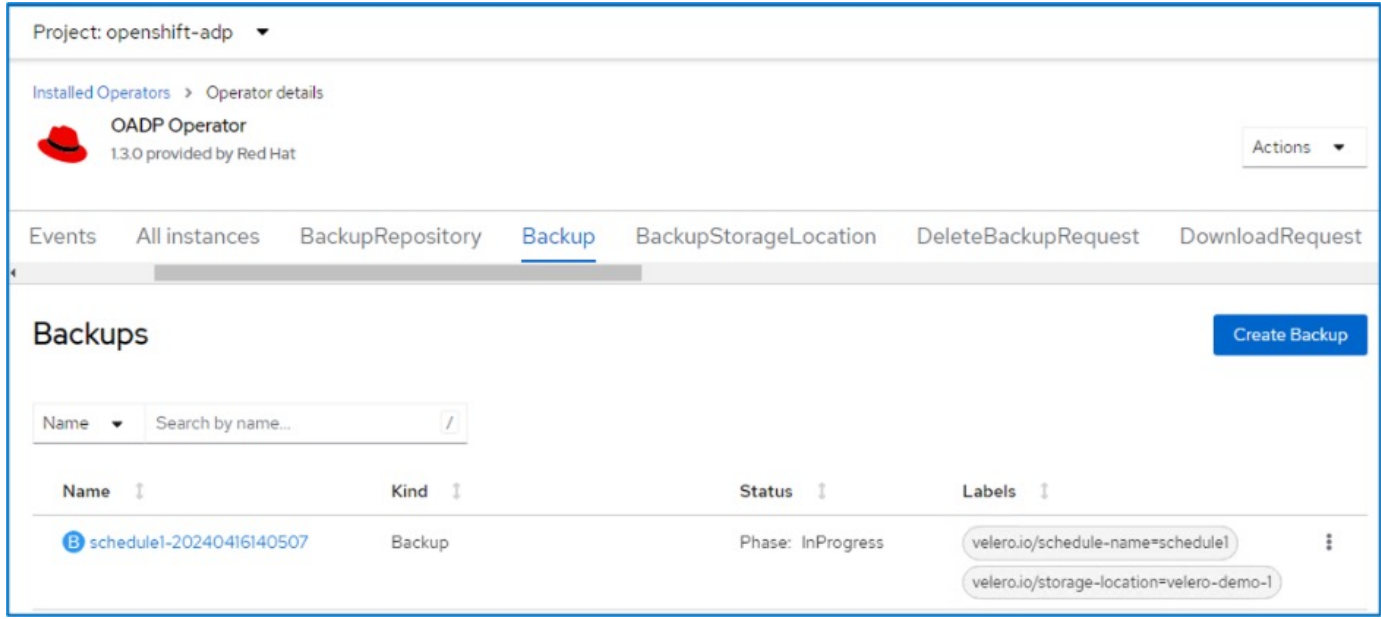

## <span id="page-16-0"></span>从备份还原虚拟机

本节介绍如何从备份还原虚拟机。

### 前提条件

要从备份中还原、我们假设虚拟机所在的命名空间被意外删除。

要从刚刚创建的备份进行还原、需要创建一个还原自定义资源(CR)。我们需要为其提供一个名称、提供要 从中还原的备份的名称、并将restorEPVs设置为true。可以按中所示设置其他参数 ["](https://docs.openshift.com/container-platform/4.14/backup_and_restore/application_backup_and_restore/backing_up_and_restoring/restoring-applications.html)[文档。](https://docs.openshift.com/container-platform/4.14/backup_and_restore/application_backup_and_restore/backing_up_and_restoring/restoring-applications.html)["](https://docs.openshift.com/container-platform/4.14/backup_and_restore/application_backup_and_restore/backing_up_and_restoring/restoring-applications.html)。单击创建按 钮。

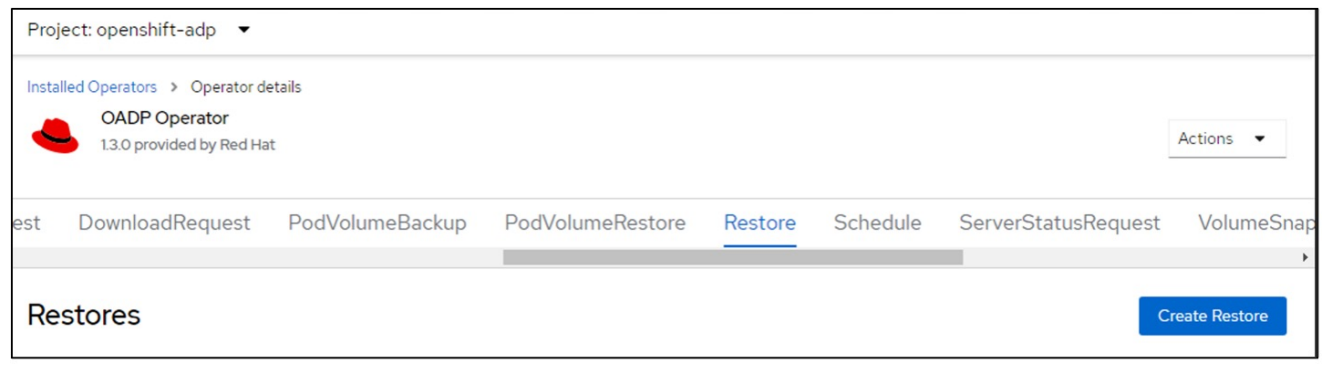

```
apiVersion: velero.io/v1
kind: Restore
metadata:
   name: restore1
   namespace: openshift-adp
spec:
    backupName: backup1
    restorePVs: true
```
当阶段显示完成时、您可以看到虚拟机已还原到创建快照时的状态。(如果备份是在虚拟机运行时创建的、 则从备份中还原虚拟机将启动已还原的虚拟机并使其进入运行状态)。VM将还原到同一命名空间。

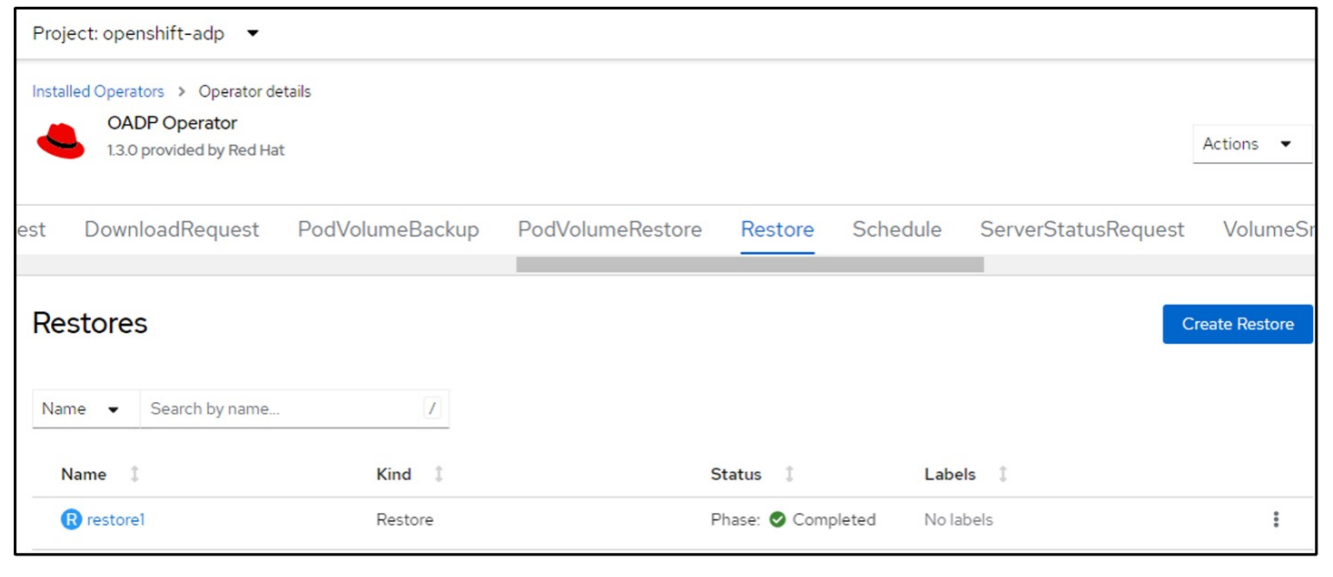

要将VM还原到其他命名空间、您可以在Restore CR的YAML定义中提供一个命名空间映射。

以下示例YAML文件会创建一个还原CR、以便在将备份还原到虚拟机命名空间时、还原虚拟机及其磁盘 在virtual-Machine-demO命名空间中的位置。

```
apiVersion: velero.io/v1
kind: Restore
metadata:
    name: restore-to-different-ns
    namespace: openshift-adp
spec:
   backupName: backup
    restorePVs: true
   includedNamespaces:
    - virtual-machines-demo
    namespaceMapping:
      virtual-machines-demo: virtual-machines
```
当阶段显示完成时、您可以看到虚拟机已还原到创建快照时的状态。(如果备份是在虚拟机运行时创建的、 则从备份中还原虚拟机将启动已还原的虚拟机并使其进入运行状态)。虚拟机将还原到YAML中指定的其他 命名空间。

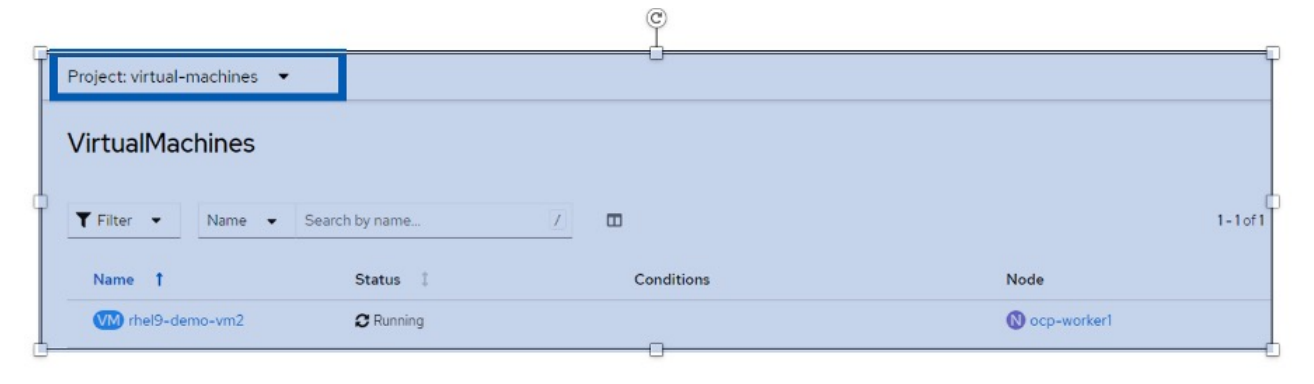

Velero提供了一种在恢复期间通过指定json修补程序来修改资源的通用功能。json修补程序会在还原之前应 用于资源。json修补程序在configmap中指定、而configmap则在restore命令中引用。通过此功能、您可以 使用不同的存储类进行还原。

在以下示例中、虚拟机在创建期间使用ONTAP NAS作为其磁盘的存储类。此时将创建名为backup1的虚拟 机备份。

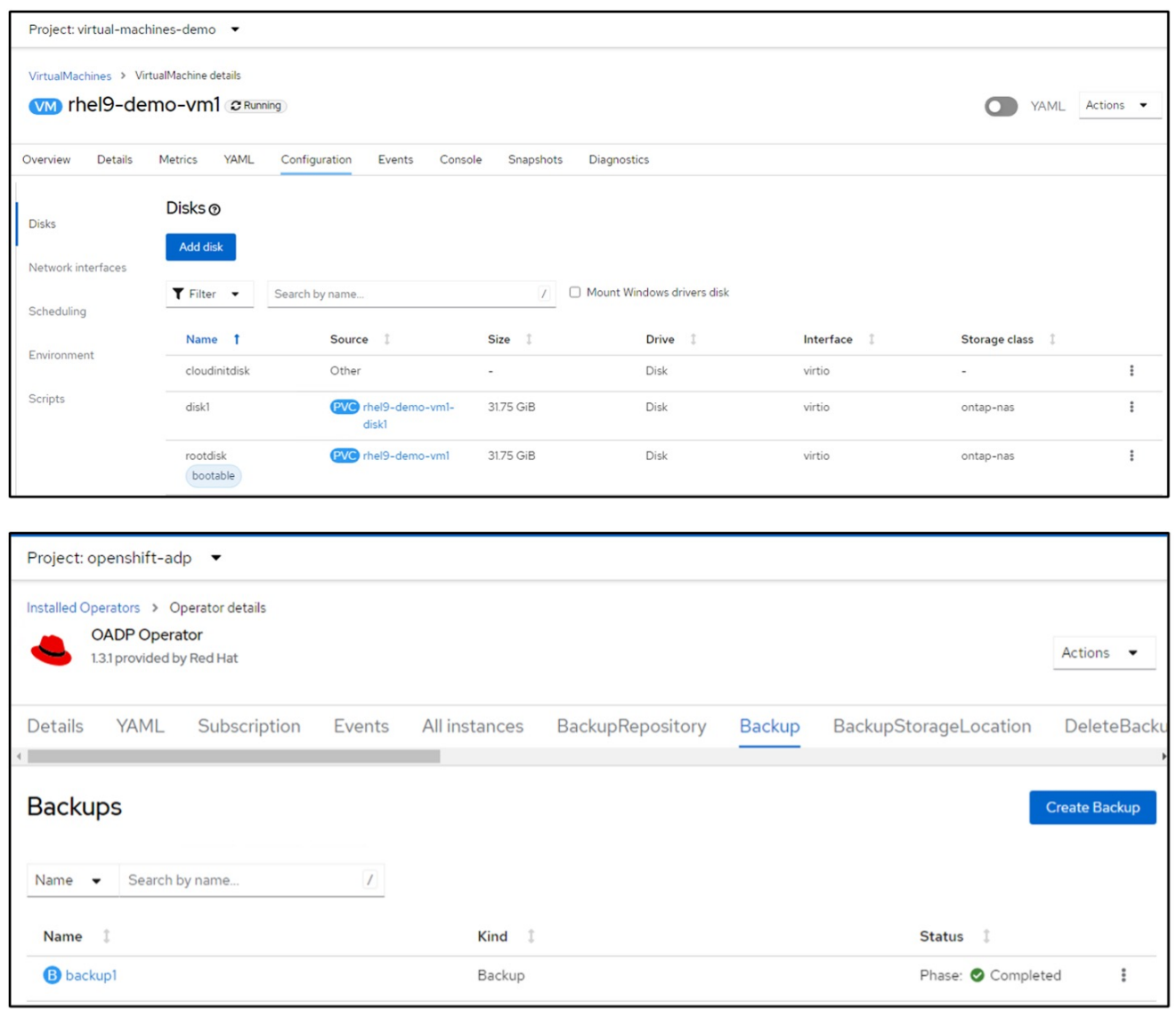

通过删除虚拟机模拟虚拟机丢失。

要使用其他存储类(例如、ONTAP NAS生态存储类)还原VM、需要执行以下两个步骤:

步骤**1**

在OpenShift-ADP命名空间中创建配置映射(控制台)、如下所示: 填写屏幕截图中所示的详细信息: 选择命名空间:OpenShift-adp name: change-storage-class-config (可以是任何名称) 密钥: change-storage-class-config.yaml:

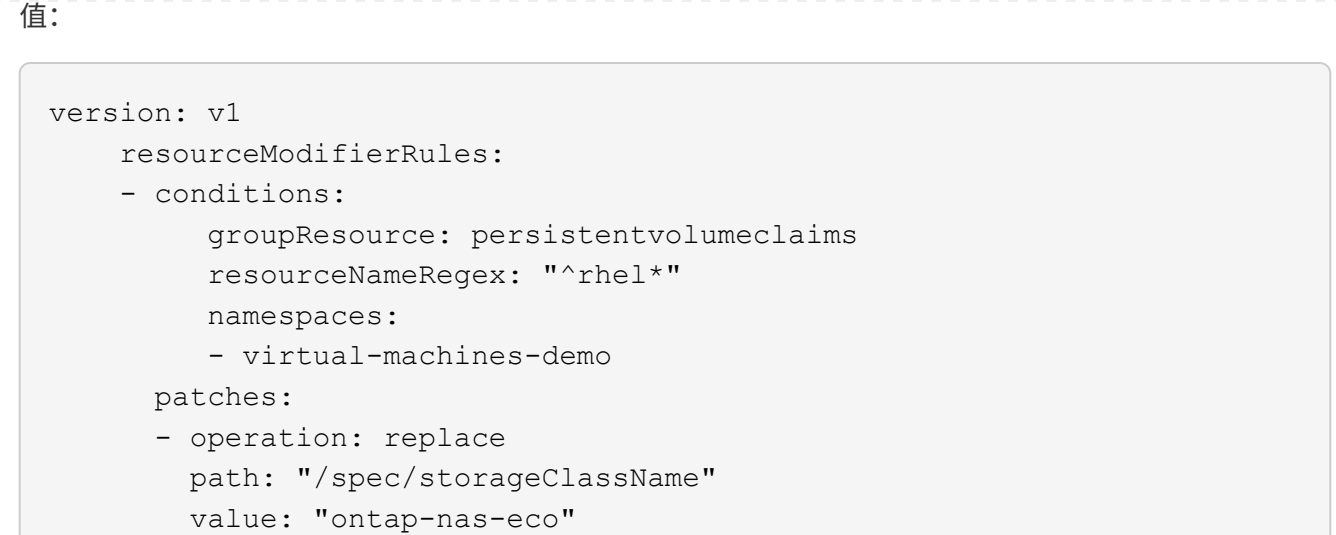

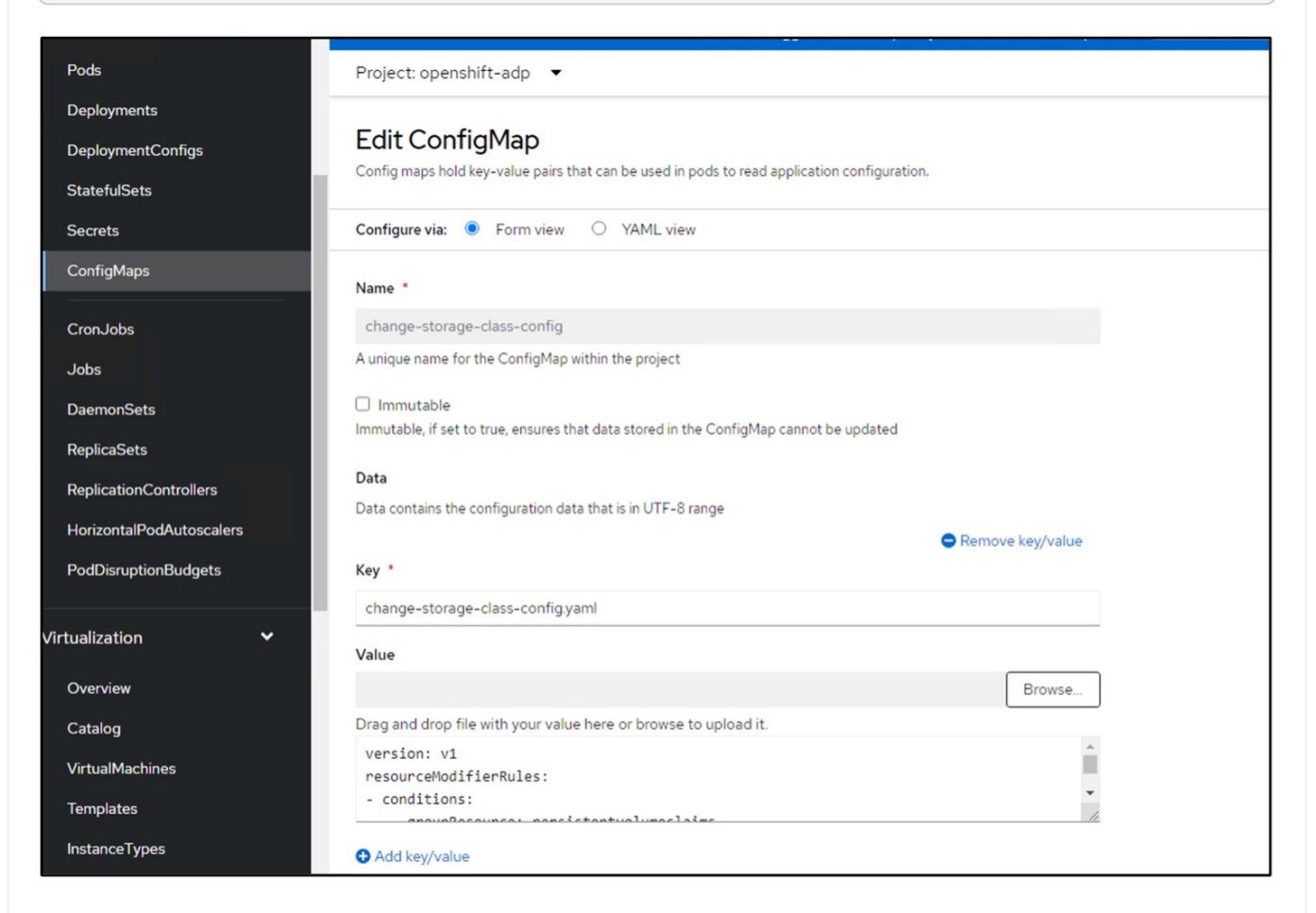

生成的配置映射对象应如下所示(命令行界面):

```
# kubectl describe cm/change-storage-class-config -n openshift-
adp
Name:
               change-storage-class-config
               openshift-adp
Namespace:
Labels:
               velero.io/change-storage-class=RestoreItemAction
               velero.io/plugin-config=
Annotations: <none>
Data
\qquad \qquad \underline{\qquad \qquad }=change-storage-class-config.yaml:
\frac{1}{2}version: v1
resourceModifierRules:
- conditions:
     groupResource: persistentvolumeclaims
     resourceNameRegex: "^rhel*"
     namespaces:
     - virtual-machines-demo
  patches:
  - operation: replace
    path: "/spec/storageClassName"
    value: "ontap-nas-eco"
BinaryData
\qquad \qquad == -Events: < none>
```
创建还原时、此配置映射将应用资源修饰符规则。对于从RHEL开始的所有永久性卷声明、将应用修补程序 将存储类名称替换为ONTAP NAS生态。

步骤**2**

要恢复VM、请在Velero命令行界面中使用以下命令:

#velero restore create restore1 --from-backup backup1 --resource -modifier-configmap change-storage-class-config -n openshift-adp

VM将还原到与使用存储类ONTAP NAS-ECO创建的磁盘相同的命名空间中。

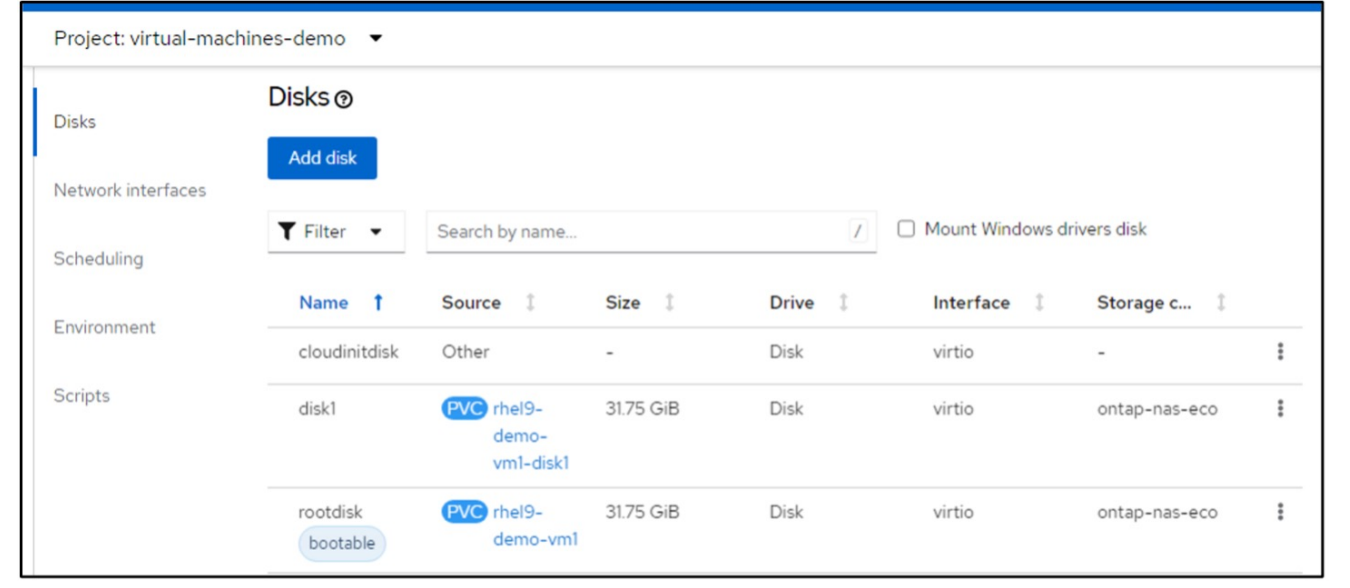

## <span id="page-22-0"></span>使用**Velero**删除备份和恢复

本节概述如何在OpenShift虚拟化中使用Velero删除VM的备份和恢复。

### 删除备份

您可以使用OC命令行界面工具删除备份CR而不删除对象存储数据。

oc delete backup <br/>backup\_CR\_name> -n <velero\_namespace>

如果您要删除备份CR并删除关联的对象存储数据、可以使用Velero命令行界面工具执行此操作。

按照中的说明下载命令行界面 ["Velero](https://velero.io/docs/v1.3.0/basic-install/#install-the-cli)[文档](https://velero.io/docs/v1.3.0/basic-install/#install-the-cli)["](https://velero.io/docs/v1.3.0/basic-install/#install-the-cli)。

使用Velero命令行界面执行以下删除命令

velero backup delete <br/> <br/>backup CR\_name> -n <velero\_namespace>

### 删除还原

您可以使用Velero命令行界面删除恢复CR

velero restore delete restore --namespace openshift-adp

您可以使用oc命令以及UI删除还原CR

oc delete backup <backup\_CR\_name> -n <velero\_namespace>

#### 版权信息

版权所有 © 2024 NetApp, Inc.。保留所有权利。中国印刷。未经版权所有者事先书面许可,本文档中受版权保 护的任何部分不得以任何形式或通过任何手段(图片、电子或机械方式,包括影印、录音、录像或存储在电子检 索系统中)进行复制。

从受版权保护的 NetApp 资料派生的软件受以下许可和免责声明的约束:

本软件由 NetApp 按"原样"提供,不含任何明示或暗示担保,包括但不限于适销性以及针对特定用途的适用性的 隐含担保,特此声明不承担任何责任。在任何情况下,对于因使用本软件而以任何方式造成的任何直接性、间接 性、偶然性、特殊性、惩罚性或后果性损失(包括但不限于购买替代商品或服务;使用、数据或利润方面的损失 ;或者业务中断),无论原因如何以及基于何种责任理论,无论出于合同、严格责任或侵权行为(包括疏忽或其 他行为),NetApp 均不承担责任,即使已被告知存在上述损失的可能性。

NetApp 保留在不另行通知的情况下随时对本文档所述的任何产品进行更改的权利。除非 NetApp 以书面形式明 确同意,否则 NetApp 不承担因使用本文档所述产品而产生的任何责任或义务。使用或购买本产品不表示获得 NetApp 的任何专利权、商标权或任何其他知识产权许可。

本手册中描述的产品可能受一项或多项美国专利、外国专利或正在申请的专利的保护。

有限权利说明:政府使用、复制或公开本文档受 DFARS 252.227-7013 (2014 年 2 月)和 FAR 52.227-19 (2007 年 12 月)中"技术数据权利 — 非商用"条款第 (b)(3) 条规定的限制条件的约束。

本文档中所含数据与商业产品和/或商业服务(定义见 FAR 2.101)相关,属于 NetApp, Inc. 的专有信息。根据 本协议提供的所有 NetApp 技术数据和计算机软件具有商业性质,并完全由私人出资开发。 美国政府对这些数 据的使用权具有非排他性、全球性、受限且不可撤销的许可,该许可既不可转让,也不可再许可,但仅限在与交 付数据所依据的美国政府合同有关且受合同支持的情况下使用。除本文档规定的情形外,未经 NetApp, Inc. 事先 书面批准,不得使用、披露、复制、修改、操作或显示这些数据。美国政府对国防部的授权仅限于 DFARS 的第 252.227-7015(b)(2014 年 2 月)条款中明确的权利。

商标信息

NetApp、NetApp 标识和 <http://www.netapp.com/TM> 上所列的商标是 NetApp, Inc. 的商标。其他公司和产品名 称可能是其各自所有者的商标。